Log on to Northwest School Division homepage at: www.nwsd.ca

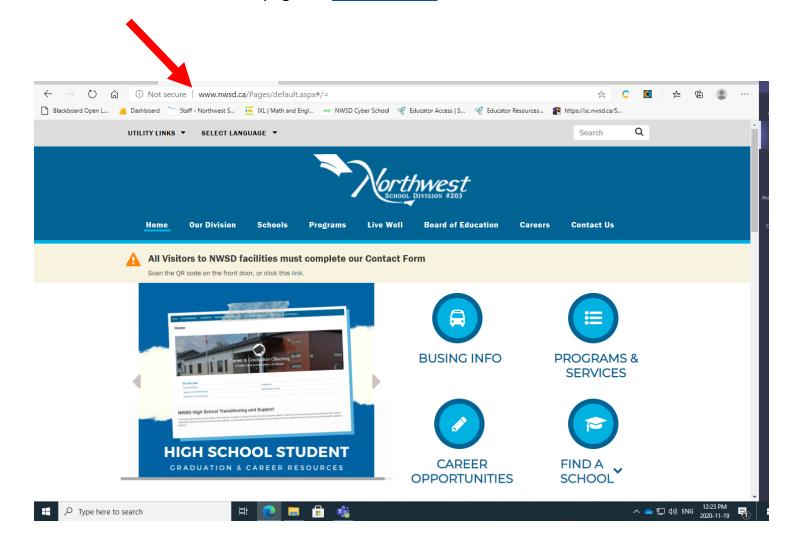

Click on the UTILITY LINKS and you will see "Mail", "Portal" and "Sign in".

You can use either "Mail" or "Sign in"

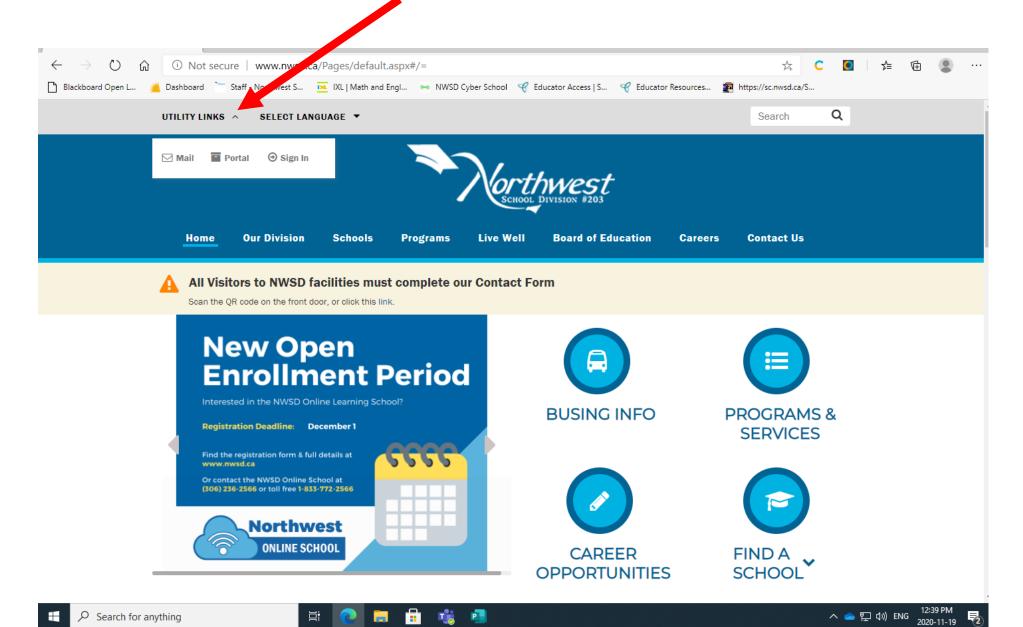

You will given a choice of the last person signed in or "Use another account"

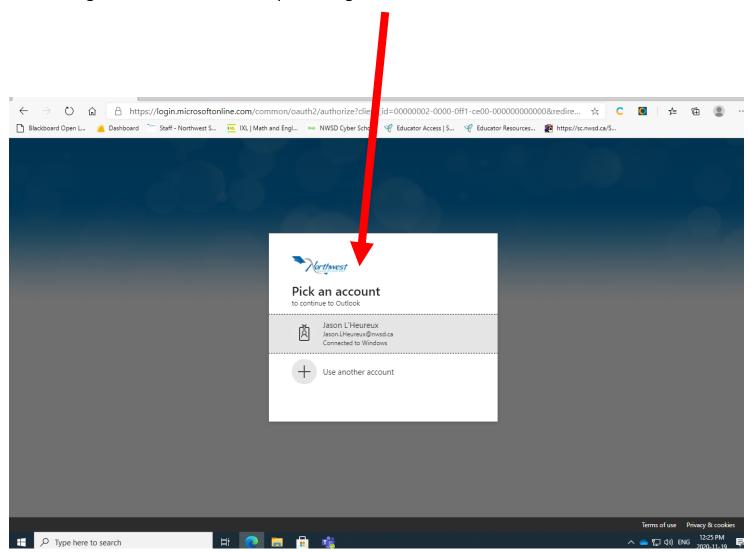

## Use your NWSD account to sign in.

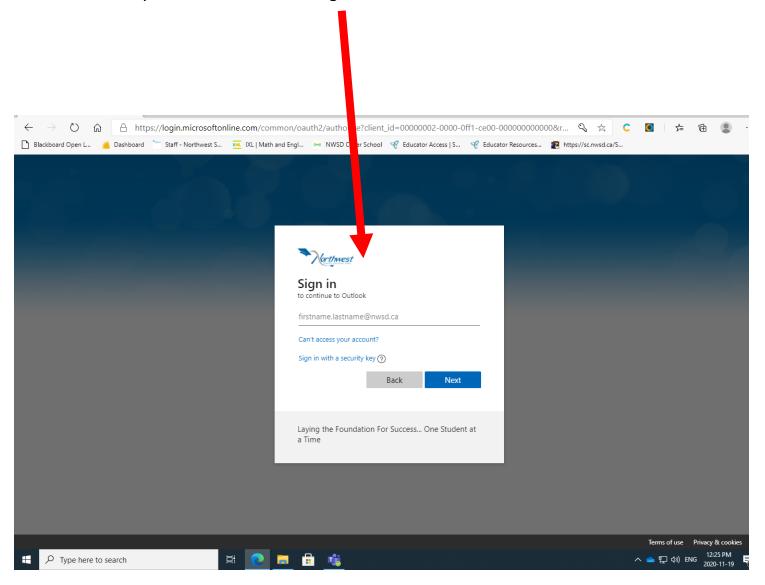

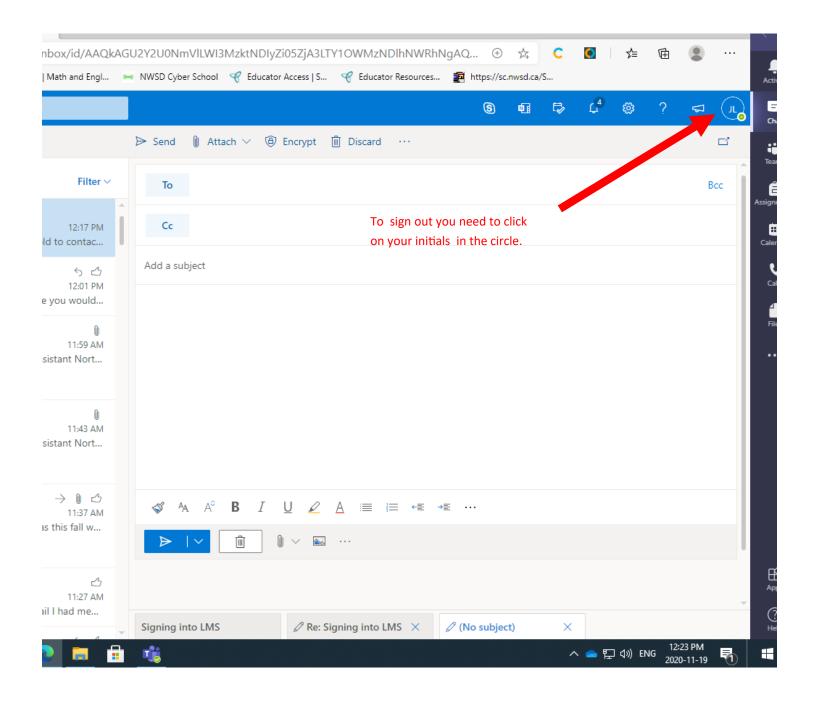

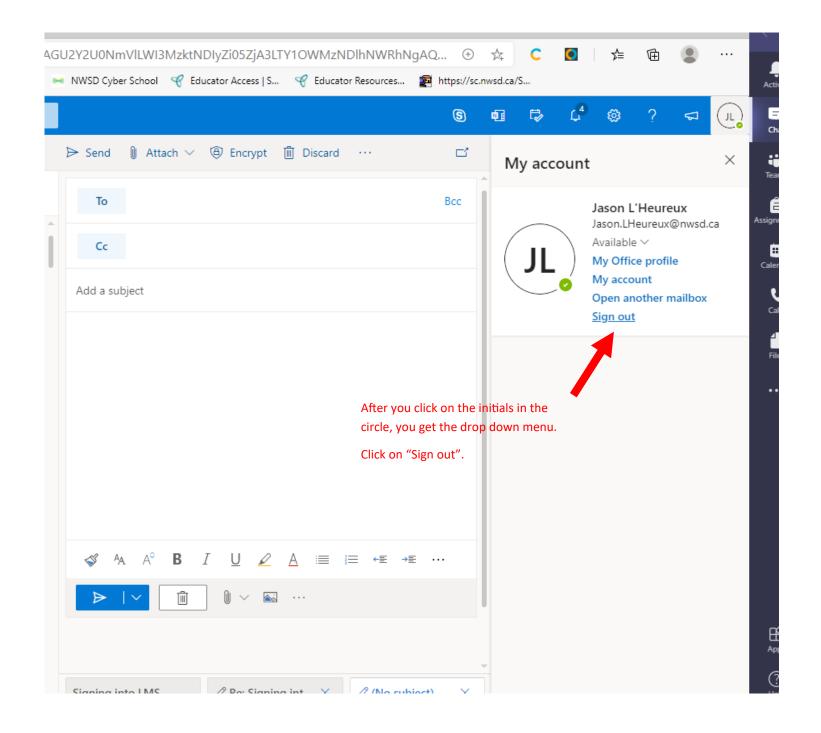